# **Supply Chain Application (SCA) Update for Suppliers**

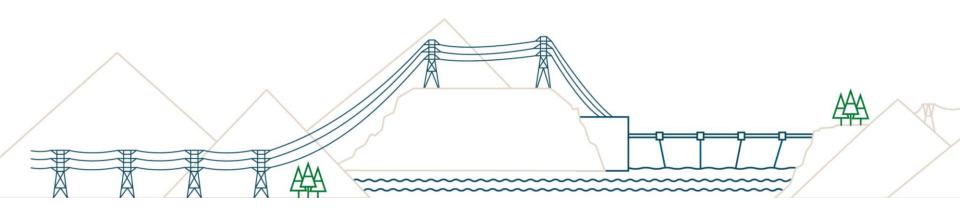

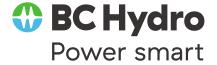

### Introduction

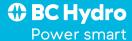

### **Setting the Stage**

Participants are on mute to limit distraction for fellow participants

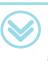

This session will be recorded so you can view it again

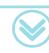

You can send us questions via the Chat

Questions not answered during session will addressed after presentation

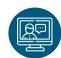

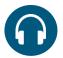

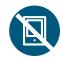

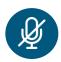

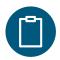

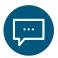

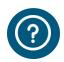

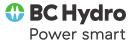

### **Agenda**

#### **Topic**

- 1. Overview of top themes impacting suppliers
- 2. Review of Service Entry Sheet-Invoice-Payment Process
- 3. FAQs
- 4. Process for handling supplier-related queries

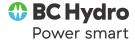

### **Top Themes**

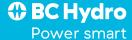

### **Terminology**

| Term                                   | Definition                                                                                                    | Notes                                                                                                    |
|----------------------------------------|----------------------------------------------------------------------------------------------------|----------------------------------------------------------------------------------------------------|
| Service Entry<br>Sheet (SES)           | A Service Entry Sheet is a document that records Services provided to BC Hydro as per BC Hydro's order                                                                     | Can be called "Service<br>Sheet"                                                                                                    |
| Payment Request (term in the contract) | An artifact confirming a service has been performed, triggering the need to create a Service Entry Sheet. May include pro-forma invoices, time sheets, expense report etc. | Can be called: "Service<br>Entry Sheet (SES)<br>backup"; "Progress<br>payment estimate";<br>"pro-forma invoice";<br>"time-sheet", 'draft<br>invoice' |
| Purchase Order Confirmation            | Suppliers communicate back to BC Hydro if they accept the terms and conditions as stated in the PO.                                                                        | Can be called: Purchase Order Acknowledgement                                                                                                    |

#### **Top Themes Impacting Suppliers**

- 1 Getting familiar with the SES process
- Suppliers submit payment request (proforma invoice, payment estimate, invoice etc.) to BC Hydro contact administrators (identified on the Purchase Order) or other BC Hydro contact so they can create the Service Entry Sheet (SES) in SAP
- SES needs to be created and approved by BC Hydro before invoice can be submitted to Accounts Payable
- · Suppliers receive an email from the contract administrator saying they can now submit invoice to Accounts Payable

- Data conversion
- Receiving new numbers for purchase orders converted from the old system to SAP
- Updates to Purchase Orders due to incorrect delivery dates or tax codes
- Updates to Purchase Orders due to incorrect pricing

- Knowing who to contact
- Previously established "Business As Usual" channels of communication with BC Hydro regarding orders, progress of work, invoicing, payment
   vs.
- Temporary support channel for suppliers via supplier.sca@bchydro.com

### Overview of SES-Invoice-Payment Process

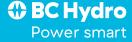

### Overview: SES > Invoice > Payment Process

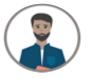

**Supplier** 

Emails Payment Request to BC Hydro Contract Administrator identified on PO

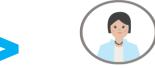

BC Hydro Contract Administrator

Creates SES and submits for approval

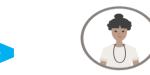

BC Hydro Reviewers and Approver

Reviews and approves SES

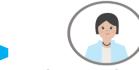

BC Hydro Contract Administrator

Notify Supplier SES has been approved

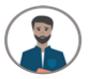

**Supplier** 

Receives payment in accordance with terms of payment of the agreement

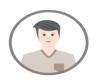

BC Hydro Accounts Payable (AP)

Process invoice in SAP and notifies the Contract Administrator of any mismatch with SES

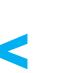

**Supplier** 

Submits final invoice to Accounts Payable (payment term starts)

#### Overview: SES > Invoice > Payment Process

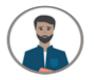

**Supplier** 

Emails Payment Request to BC Hydro Contract Administrator identified on PO

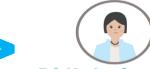

BC Hydro Contract Administrator

Creates SES and submits for approval

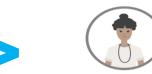

BC Hydro Reviewers and Approver

Reviews and approves SES

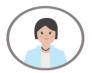

BC Hydro Contract Administrator

Notify Supplier SES has been approved

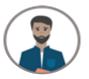

**Supplier** 

Receives payment in accordance with terms of payment of the agreement

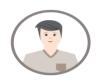

BC Hydro Accounts Payable (AP)

Process invoice in SAP and notifies the Contract Administrator of any mismatch with SES Note: If the final invoice is provided with Payment Request, Contract Administrator may forward directly to AP and copy Supplier

# FAQs

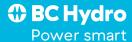

# 1. FAQ: What Information Needs to Be Included on Payment Requests

- 1. From BC Hydro Standard Agreement:
  - 1. details of the Work completed during the applicable payment period and the amount of the payment for which certification is sought; and
  - 2. the calculations of the amount claimed for the Work completed during that payment period.
  - 3. any supporting documentation, data and computations required by Hydro's Representative (Supporting Data)
- 2. Format of Payment Request depends on pricing structure (e.g., lump sum vs. unit price)
- 3. Must include PO reference
- 4. If final invoice will include multiple tax applicability (e.g., GST and GST+PST), the total amount for each tax type must be shown

# 2. FAQ: What Information Needs to Be Included on Final Invoice

#### 1. From BC Hydro Standard Agreement:

- i. Contractor Name
- ii. Contractor Address
- iii. Addressee (BC Hydro Accounts Payable)
- iv. BC Hydro Outline Agreement (OA) # (if applicable)
- v. BC Hydro Order Number: PO # (Purchase Order #)
- vi. GST Registration Number
- vii. Invoice Number
- viii. Total Invoice Value with GST, and PST (where applicable) clearly identified
  - a. State any applicable holdback amount, and/or any other deduction amount, before invoice total
  - GST and PST to be invoiced on gross invoice value (inclusive of any holdback amount)
  - c. If applicable, include the corresponding OA/PO line item, quantity and unit price.
- ix. Contact name and e-mail address
- 2. It is recommended the approved SES number be indicated
- 3. If invoice is missing information it may be returned for correction

### 3. FAQ: How Do Suppliers Know Where to Send their Payment Requests

Phone Number

F-Mail

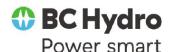

Test print from Q01CLNT010

#### PURCHASE ORDER

to Contract

Admin unless

**BC** Hvdro

otherwise agreed to

between you and

| Vendor:                   |             |                        |
|---------------------------|-------------|------------------------|
|                           | -           | -otmt                  |
| BURNAB\<br>Canada         | / BC        | V5C 6S6                |
| Contact<br>Phone<br>Email | :<br>:<br>: | mitepoint<br>mitepoint |

#### Invoicing information:

This Purchase Order (PO) is set-up for Evaluated Receipt Settlement (ERS) and no invoice submission is required.

For Accounts Payable inquiries, please email

| Information:           |                             |                |
|------------------------|-----------------------------|----------------|
| PO number              | mitepoint                   |                |
| Revision               | : 1                         |                |
| PO issue/revision date | e: Oct 22, 2020             |                |
|                        |                             |                |
| Currency               | : CAD                       |                |
| Vendor number          | mitepo                      |                |
| Sourcing reference     | : RFP                       |                |
| Hydro representative   | : Test-Duncan Ashwell       |                |
| Phone number           | :                           |                |
| Email                  | : sca.testinbox@bchydro.com | Send Payment   |
| Contract Admin         | : Tanya Peachey             | Request to Cor |

#### 4. FAQ: When can I send invoice to AP?

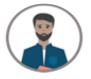

**Supplier** 

Emails Payment Request to BC Hydro Contract Administrator identified on PO

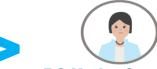

BC Hydro Contract Administrator

Creates SES and submits for approval

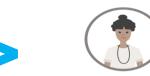

BC Hydro Reviewers and Approver

Reviews and approves SES

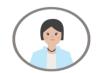

BC Hydro Contract
Administrator

Notify Supplier SES has been approved

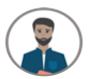

**Supplier** 

Receives payment in accordance with terms of payment of the agreement

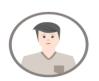

BC Hydro Accounts Payable (AP)

Process invoice in SAP and notifies the Contract Administrator of any mismatch with SES

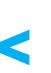

**Supplier** 

Submits final invoice to Accounts Payable (payment term starts)

#### 4. FAQ: When Does the Payment Term Start?

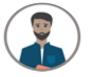

**Supplier** 

Emails Payment Request to BC Hydro Contract Administrator identified on PO

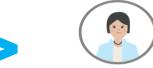

BC Hydro Contract Administrator

Creates SES and submits for approval

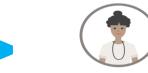

#### BC Hydro Reviewers and Approver

Reviews and approves SES

For ERS suppliers, payment term (e.g. N30) starts here

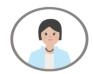

#### BC Hydro Contract Administrator

Notify Supplier SES has been approved

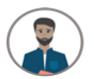

**Supplier** 

Receives payment in accordance with terms of payment of the agreement

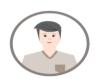

#### BC Hydro Accounts Payable (AP)

Process invoice in SAP and notifies the Contract Administrator of any mismatch with SES

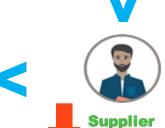

Supplier

Submits final invoice to Accounts Payable (payment term starts)

# 5. FAQ: How Do Suppliers Know When Payment Has Been Processed

They will receive a "Payment Advice Note" from Accounts Payable

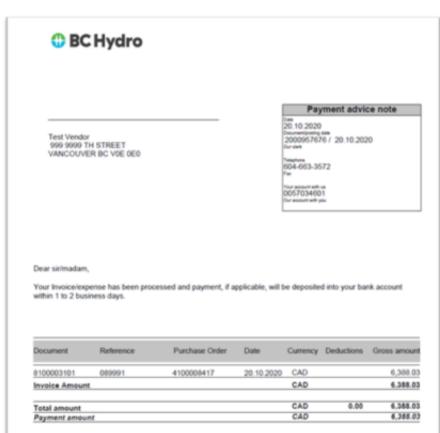

# Process for handling supplier-related queries

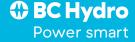

### **How Your Questions are Being Addressed**

Business as usual

#### BC Hydro Accounts Payable <u>accountspayable@bchydro.com</u>

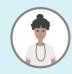

- 1. Invoicing questions
- 2. Ariba set-up questions

Supplier

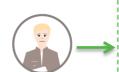

The BC Hydro Contract Administrator listed on the PO

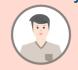

- 3. Purchase Order questions
- 4. Service Entry Sheet questions

Temporary support channel

Supplier.sca@bchydro.com

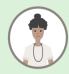

- 6. Technical or data-related questions
- 7. Issues involving multiple parties at BC Hydro

BC Hydro Support Centre

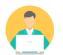

# **Next Steps**

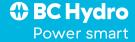

### **Next Steps**

- 1. We have collected your questions & comments in the chat during this session and we will respond in the coming weeks.
- 2. We will post a recording of today's presentation on BC Hydro.com

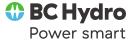

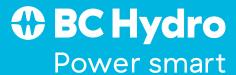